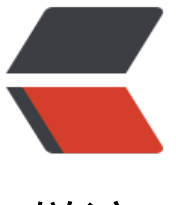

链滴

## Ubuntu [ATI](https://ld246.com)双显切换

作者: armstrong

- 原文链接:https://ld246.com/article/1379557192736
- 来源网站: [链滴](https://ld246.com/member/armstrong)
- 许可协议:[署名-相同方式共享 4.0 国际 \(CC BY-SA 4.0\)](https://ld246.com/article/1379557192736)

<p> &nbsp; &nbsp; 今天把笔记本重装了个ElementaryOS, 基于Ubuntu的衍生版, 由一群设计师 计的界面和效果。ElementaryOS第一感觉就是太惊艳了,这是我用过的所有桌面Linux看起来最舒服 一个。 </p> <p> &nbsp; &nbsp; 手里的这个惠普笔记本没有没有专门为Linux生产软件和驱动, 出厂预装正版Wi

7。虽然Ubuntu能自动检测大部分硬件,也能很容易地找到相应的受限驱动,但是这台笔记本不能简 地用apt-get搞定。第一次安装贪图方便,直接由系统自动安装ati显卡驱动,结果重启进不了XWind w, 一直卡在Checking battery state。然而不安装显卡驱动, 很多电源管理功能都用不了, 开机什 都不做,直接放在一边半个小时后整个键盘区都烫得不敢放手上去。估计是一直满载跑着独显。Win 里有双显切换,所以除非打游戏,否则发热量都很低,并且电池续航能力比Ubuntu的强上一些。 </ >

<p> &nbsp; &nbsp; Ubuntu能否也支持双显切换呢? 就算没那么高级的自动切换功能, 至少也能 动敲命令禁用独显吧。 </p>

<p> &nbsp; &nbsp; 网上很多N卡案例都是用国外大牛写的bumbelee程序, 而我的是Ati显卡, bu blelee已经明确指出不支持A卡,所以此路不通。 </p>

<p> &nbsp; &nbsp; 不能安装Ubuntu提供的显卡驱动,那就直接安装amd的催化剂吧。安装完后 始化配置文件: </p>

<pre>sudo aticonfig --initial -f</pre> &nbsp; &nbsp; 防止配置不生效:

<pre>sudo aticonfig --input=/etc/X11/xorg.conf --tls=1</pre> &nbsp; &nbsp; 然后重启吧。 然Win下都喜欢全部东西安装完再重启,但是Linux天生就是折腾型的,还是重启保险点。同时重启 以检验显卡驱动会不会跟什么东西冲突之类的,然后图形界面完全用不了只能重装系统。重启,进不 图形界面,手动lightgdm start。没自动进入图形界面的问题后面再解决,现搞定显卡。 <pre>aticonfig --pxl # 查看当前正在运行的 显卡模式

sudo aticonfig --px-dgpu # 启用高性能独显,需重启图形界面

sudo aticonfig --px-igpu # 启动节能集成显卡, 需重启图形界面</pre>

<pre></pre>

<pre> 重启进入图形界面后检查显卡模式已经是集成显卡,并且笔记本发热量也没那么大了。最后 新配置lightgdm,使其自动进入图形界面。 <pre> sudo dpkg-reconfigure lightgdm</pre>

</pre>  $< p$   $>$   $< p$   $>$   $< p$